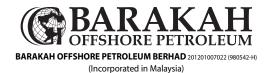

# ADMINISTRATIVE GUIDE FOR SHAREHOLDERS

#### BARAKAH OFFSHORE PETROLEUM BERHAD - ANNUAL GENERAL MEETING

Date : 22 December 2021

Time : **2.30p.m.** 

Broadcast Venue : Boardroom, Ground Floor, No. 3, Jalan Teknologi, Taman Sains Selangor

1, Kota Damansara PJU 5, 47810 Petaling Jaya, Selangor Darul Ehsan

Virtual Meeting accessible at : https://web.vote2u.my

Domain Registration Numbers with MYNIC : D6A471702

In light of the coronavirus (COVID-19) outbreak, governmental decrees, and the encouragement of the Securities Commission Malaysia, as well as in the best interest of public health and the health and safety of our Board of Directors, employees and shareholders, the Annual General Meeting ("AGM") will be held virtually and online remote voting using the Remote Participation and Voting Facilities ("RPV").

We strongly encourage our shareholders whose names appear on the Record of Depositors as at 14 December 2021 and holders of proxy for those shareholders to participate in the virtual AGM and vote remotely at this AGM. In line with the Malaysian Code on Corporate Governance Practice 12.3, this virtual AGM will facilitate greater shareholder's participation (including posting questions to the Board of Directors and/or Management of the Company) and vote at the AGM without being physically present at the venue. For shareholders who are unable to participate in this virtual AGM, you may appoint proxy(ies) or the Chairman of the Meeting as your proxy to attend and vote on your behalf at the AGM.

Kindly note that the quality of the live streaming is highly dependent on the bandwidth and stability of the internet connection of the participants (shareholders and proxies). Hence, you are to ensure that internet connectivity throughout the duration of the meeting is maintained while using RPV provided by Agmo Digital Solutions Sdn. Bhd. ("AGMO") via its Vote2U Online website at https://web.vote2u.my

# PROCEDURES TO PARTICIPATE IN RPV

Please follow the Procedure to Participate in RPV as summarized below:

BEFORE AGM DAY

# A: REGISTRATION

#### **Individual Shareholders**

| Description                                    | Procedure                                                                                                    |
|------------------------------------------------|----------------------------------------------------------------------------------------------------|
| i. Shareholders to register with Vote2U online | The registration will open from the day of notice  a. Access website at <a href="https://web.vote2u.my">https://web.vote2u.my</a> b. Click "Sign Up" to sign up as a user. c. Read the 'Privacy Policy' and 'Terms & Conditions' and indicate your acceptance of the 'Privacy Policy' and 'Terms & Conditions' on a small box . Then click "Next". d. *Fill-in your details (note: create your own password). Then click "Continue". e. Upload softcopy of your identification card (MYKAD) (front only) (for Malaysian) or Passport (for non-Malaysian). f. Click "Submit" to complete the registration g. Your registration will be verified and an email notification will be sent to you. Please check your email.  Note: If you have registered as a user with Vote2U Online previously, you are not required to register again.  * Check your email address is keyed in correctly. * Remember the password you have keyed-in. |

#### **B: REGISTER PROXY**

## Individual Shareholder/Corporate Shareholder/Nominees Company

| Description                                                                                      | Procedure                                                                                                    |
|--------------------------------------------------------------------------------------------------|----------------------------------------------------------------------------------------------------|
| i. Submit Form of Proxy<br>(hardcopy)                                                            | The closing time to submit your hardcopy Form of Proxy is at 2.30p.m., Monday, 20 December 2021.  a. *Fill-in details on the hardcopy Form of Proxy and ensure to provide the following information:  - MYKAD (for Malaysian)/Passport (for non-Malaysian) number of the Proxy  - *Email address of the Proxy  b. Submit/Deposit the hardcopy Form of Proxy to Boardroom Share Registrars Sdn. Bhd., 11th Floor, Menara Symphony, No. 5, Jalan Professor Khoo Kay Kim, Seksyen 13, 46200 Petaling Jaya, Selangor Darul Ehsan  Note:  After verification, an email notification will be sent to the Proxy and will be given a temporary password. The Proxy could use the temporary password to log in to Vote2U.  * Check the email address of Proxy is written down correctly. |
| ii. EleElectronic Lodgement of<br>Proxy Form (e-Proxy Form)<br>- individual shareholders<br>only |                                                                                                    |

Shareholders who appoint Proxy(ies) to participate the virtual AGM must ensure that the hardcopy Form of Proxy is submitted not less than 48 hours before the time for holding the meeting or any adjourned meeting at which the person named in the instrument proposes to vote and in default, the instrument of proxy shall not be treated as valid.

# ON AGM DAY

## A: WATCH LIVE STREAMING

## **Individual Shareholders & Proxies**

| Description                                                                     | Procedure                                                                                                    |
|---------------------------------------------------------------------------------|----------------------------------------------------------------------------------------------------|
| i. Login to virtual meeting<br>portal - Vote2U online &<br>watch Live Streaming | The Vote2U online portal will open for log in starting from 1.30p.m., Wednesday, 22 December 2021, one (1) hour before the commencement of the AGM.  a. Login with your email and password b. Select the General Meeting event (for example, "Barakah Offshore Petroleum Berhad 9th AGM"). c. Check your details. d. Click "Watch Live" button to view the live streaming. |

#### **B: ASK QUESTION**

#### **Individual Shareholders & Proxies**

| Description                               | Procedure                                                                                                    |
|-------------------------------------------|----------------------------------------------------------------------------------------------------|
| i. Ask Question during AGM<br>(real-time) | Questions submitted online using typed text will be moderated before being forwarded to the Chairman to avoid repetition. Every question and message will be presented with the full name of the shareholder or proxy raising the question.  a. Click "Ask Question" button to post question(s). b. Type in your question and click "Submit". |
|                                           | The Chairperson/Board of Director will endeavor to respond to questions submitted by remote shareholders and proxies during the AGM.                                                                                                    |

#### **C: VOTING REMOTELY**

#### Individual Shareholders & Proxies

| Description             | Procedure                                                                                                    |
|-------------------------|----------------------------------------------------------------------------------------------------|
| i. Online Remote Voting | Once the Chairman announces the opening of remote voting:                                                                                                    |
|                         | <ul> <li>a. Click "Confirm Details &amp; Start Voting".</li> <li>b. To vote, select your voting choice from the options provided. A confirmation screen will appear to show your selected vote. Click "Next" to continue voting for all resolutions.</li> <li>c. To change your vote, click "Back" and select another voting choice.</li> <li>d. After you have completed voting, a Voting Summary page appears to show all the resolutions with your voting choices. Click "Confirm" to submit your vote.</li> <li>[Please note that you are not able to change your voting choices after you have confirmed and submitted your votes.]</li> </ul> |

#### **ADDITIONAL INFORMATION**

#### **Voting Procedure**

Pursuant to Paragraph 8.29A of the Main Market Listing Requirements of Bursa Malaysia Securities Berhad, voting at the AGM will be conducted by poll. Poll administrator and Independent Scrutineers will be appointed to conduct the polling process and verify the results of the poll respectively.

#### **Broadcast Venue**

Broadcast Venue means the place where the broadcasting is taking place to transmit or air the meeting online. It could be a studio or a meeting

Shareholders and proxies are not advisable to go to the broadcast venue as it is only a place where the meeting is broadcast for transmission online in the present of Chairman, Directors, Chief Executive Officer, Auditors, Company Secretary and senior management. No seating and refreshment will be arranged for shareholders and proxies at the broadcast venue when it is a fully virtual meeting.

If shareholders and proxies arrive at the broadcast venue, the management has the right to ask you to leave the broadcast venue in order to comply with the government decrees and S.O.Ps.

#### No Door Gift or e-Voucher or Food Voucher

There will be no door gift or e-Voucher or food voucher given at this AGM.

## **Enquiry**

a. For enquiries relating to the general meeting, please contact our **Investor Relation** during office hours (9:00 a.m. to 5:00 p.m.) on Mondays to Fridays (except public holidays) as follows:

Email: info@barakah.my

b. For enquiries relating to RPV facilities or issues encountered during registration, log in, connecting to the live streaming and online voting facilities, please contact Vote2U helpdesk during office hours (9:00 a.m. to 5:00 p.m.) on Mondays to Fridays (except public holidays) as follows:

Telephone Number: 03-7664 8520/03-7664 8521

Email: vote2u@agmostudio.com